## <<Windows Server 2008

<<Windows Server 2008

- 13 ISBN 9787111323662
- 10 ISBN 7111323661

出版时间:2011-1

页数:417

PDF

http://www.tushu007.com

### <<Windows Server 2008

# 从2005年开始,广西大学开设全校性选修课"windows Server 2003网络架构",目的是想把一些网 Windows Server  $\ddotsc$  , and  $\ddotsc$  is the state  $\ddotsc$ 2008年夏天,微软的Windows Server 2008颁布了,比原来的Windows Server 2003有了许多新的改进。 Windows Server 2008 Windows Server 2003 2009年春,我把课程内容从原来的windows Server 2003改为Windows Server 2008。  $\frac{a}{\sqrt{a}}$

Windows Server 2008

, tushu007.com

Windows Server 2008<br>Windows Server 2008

Windows Server 2008

### <<Windows Server 2008

Windows Server 2008 Microsoft Windows Server 2008 DHCP DNS Web FTP E-mail Media CA IP NAT VPN Windows Server 2008 Windows Server 2008

# <<Windows Server 2008

1 Windows Server 2008 1.1 1.2 1.2 1.3 Windows Server 2008 1.4 Windows Server 2008 1.5 Windows Server 2008 1.6 Windows Server 2008  $\qquad 1.7$  Windows Server 2008  $\qquad 1.8$  Windows Server 2008 1.9 2 2.1 OSI 2.1.1 ISO OSI 2.1.2 OSI 2.1.3 OSI 2.1.4 ARP Anet2.2TCE IP2.2.1 TCP/IP 2.2.2 TCP IP 2.2.3 IP2.2.4 IP 2.2.5 226 227 IP 228ARP RARP229ICMP22.10 TCP UDP22.11 TCP 2.2.12 WindowsServer2008 IPv4 2.3 IPv62.3.1 IPv62.3.2 IPv6 2.3.3 IPv4  $IPv6$  2.3.4 IPv6 2.3.5 IPv6 2.3.6 IPv6 2.3.7 IPv6 2.3.8 WindowsServer2008 IPv6 2.4 3 DHCP 3.1 DHCP 3.1.1 DHCP3.1.2 DHCP3.1.3 DHCP3.1.3 DHCP 3.1.4 DHCP 3.2 Windows Server 2008 DHCP32.1 DHCP3.2.2 DHCP 3.2.3 DHCP 3.2.4 DHCP 33DHCP 331 DHCP 332 DHCP 3.33 334 DHCP 335 336 337 DHCP DNS 34 DHCPv6341 DHCPv6 34.2DHCPv6 3.4.3 DHCPv6 3.44 DHCPv6 3.4.5 DHCPv6 35 4 DNS 4.1DNS 4.1.1 DNS4.1.2 DNS4.1.3 FQDN4.1.4 DNS 4.2 DNS 4.2.1 DNS 4.2.2 DNS 4.2.3 DNS A 24 DNS 43 Windows Server 2008 DNS4.3.1 DNS 4.3.2 DNS 4.3.3 DNS 4.3.4 DNS 4.3.5 4.36 DNS 4.3.7 DNS 4.3.8 4.3.9  $4310$   $44DNS$   $441DNS$   $442DNS$   $45$ 5 Web 5.1 Web 5.1.1 Web 5.1.2 5.2 Windows Server 2008 Web IIS75.2.1 IIS75.2.2 IIS75.2.3IIS7 5.3 IIS7 Web 5.3.1 5.3.2 5.3.3 5.3.4 5.3.5 HTTP 5.4 Web  $5.4.1$  IPv4  $5.4.2$   $5.4.3$  $544$  IPv6  $545$  Windows 5.5 5.5.1 5.5.2 IP 5.6 IIS 5.6.1 Web 5.6.2 5.7 Web DAV 5.8 6 FTP 6.1 FTP 6.1.1 ETP6.1.2 FTP 6.1.3 FTP 6.2 FTPforIIS6 6.2.1 Windows Server 2008 FTP for IIS6 6.2.2 FTP6.2.3 FTP 6.2.4 FTP 6.3 FTPforIIS6 6.3.1 FTP 6.3.2 FIP 6.3.3 FTP 6.34 IP FTP 6.35 FTPforIIS6 6.4 FTPforIIS7 6.4.1 FTPforIIS76.4.2 IIS7 FTP 6.4.3 Web FTP 6.4.4 IIS7 FTP 6.4.5 IIS7 FTP 6.5 FTPforIIS7 6.5.1 FTPforIIS7的FFP服务的启动与停止6.5.2 查看FTP服务器当前登录用户6.6 IIS7的多FTP站点6.6.1 在IIS7中 IP FTP 66.2 FTP for IIS7 IPv6 6.6.3 IPv6  $\begin{array}{cccc} \text{FTP} & 664 & \text{FTP} & 665IIS7 & \text{FTP} & 67 & \text{SSL} & \text{FTP67.1} \end{array}$ FTP CA 67.2 FTP SSL 67.3 SSL FTP 6.8 三方FTP服务软件Serv-U6.8.1 下载安装Serv-u Vet96.8.2 配置Serv-U Vet96.8.3 创建用户6.9 实验第7章 E.mail 7.1 7.1.1 7.1.2 7.1.3 7.1.4 7.1.4 7.2 1.1.2 1.1.2 1.1.2 7.2.1 SMTP7.2.2 POP37.2.3 IMAP47.2.4 MIME7.2.5 7.3 https://www.math.org/math.org/math.org/math.org/math.org/math.org/math.org/math.org/math.org/math.org/  $DNS7.33$   $MDa$ emonv10  $7.34$   $7.35$ 级Windows防火墙端口7.3.6 安装和配置Foxmail邮件客户端7.3.7 用Foxmail邮件客户端测试MDaemon邮 7.3.8 7.4 WindowsServer2008 SMTP 7.4.1 SMTP 7.4.2 SMTP 7.4.3 SMTP IP TCP 7.4.4 SMTP 7.4.5

# $\vert$  <<Windows Server 2008 >>

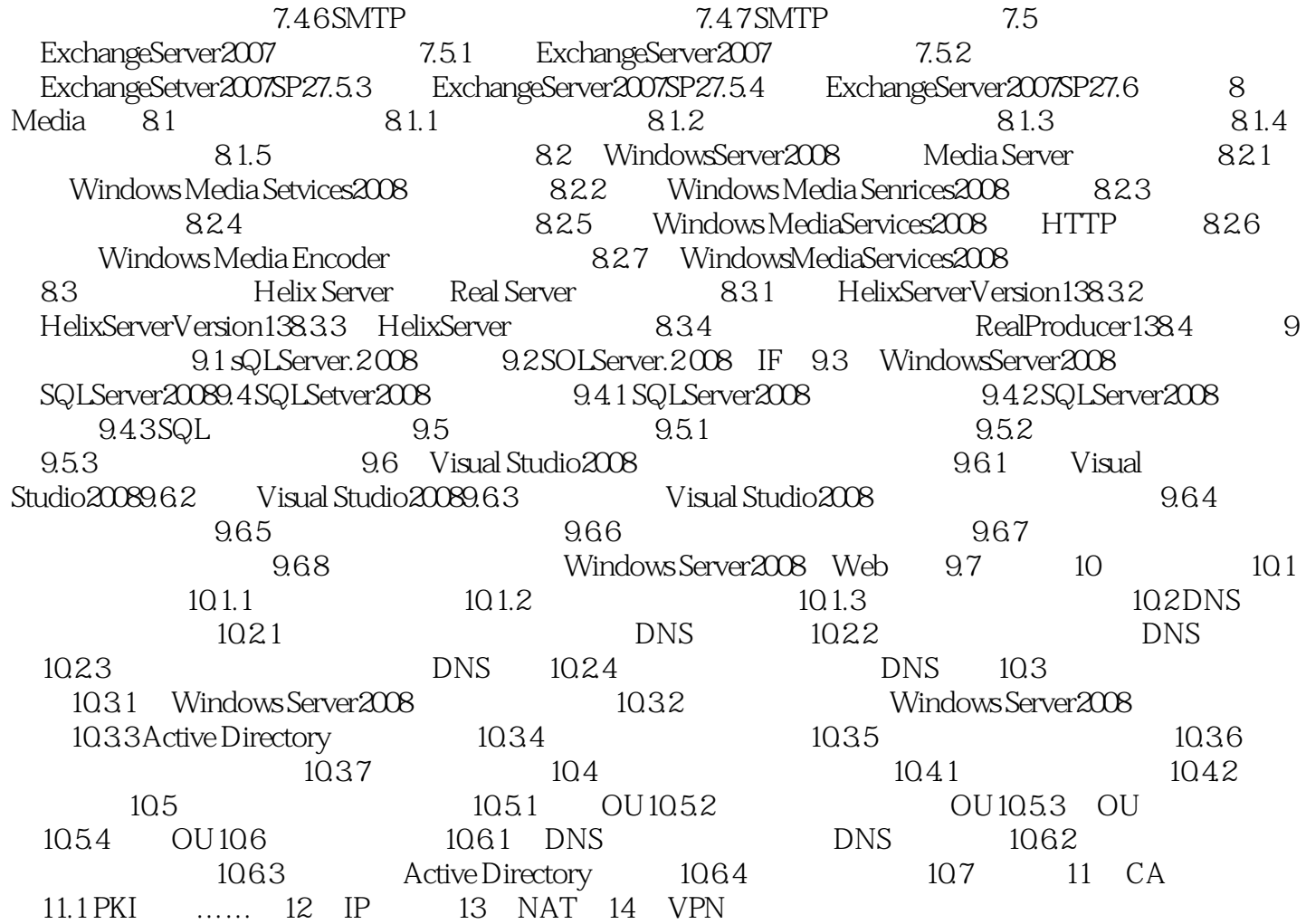

## <<Windows Server 2008

本站所提供下载的PDF图书仅提供预览和简介,请支持正版图书。

更多资源请访问:http://www.tushu007.com